## **Aktivity s Lifeliqe: Tvorba referátů a úloh s 3D modely**

Lifeliqe není nástrojem jen pro učitele. Naučte se, jak umožnit studentům obohatit i jejich materiály, ať už se jedná o zápisky, referáty či domácí úkoly.

## **Jak na to?**

Předpokladem k tomu, že budou studenti s Lifeliqe pracovat, je samozřejmě vlastnictví účtu v aplikaci, skrz který v ní budou moct pracovat. Zde je pak postup, jakým budou moct využívat interaktivní obsah aplikace Lifeliqe ve svých materiálech:

- 1. Po otevření jakéhokoliv 3D modelu klikněte na funkci **Sdílet**.
- 2. Na pravém panelu uvidíte dvě funkce, a to **Snímek obrazovky** a **Snímek bez pozadí**. V prvním případě pořídíte snímek modelu s barevným pozadím, který se vám následně zobrazí v miniatuře pod tlačítkem. V druhém případě bude pozadí transparentní.
- 3. Můžete snímat například i různé momenty v 3D animaci, zvýrazněné party modelů, atd.
- 4. Až budete se snímáním snímků hotovi, zvolte možnost pro jejich uložení v dolní části pravého panelu. Buď se mohou ukládat na Google Drive a nebo do vašeho zařízení.
- 5. Takto pořízené snímky lze vkládat takřka do jakéhokoliv typu souborů (psané dokumenty, tabulky, prezentace…). Fantazii se meze nekladou!

## **Jak to použít ve výuce?**

Zadejte studentům úkol, nechte je udělat referát na dané téma pro své spolužáky, sdílejte jej ve společné složce na cloudu, nechte je prezentovat po internetu, odevzdat vám písemnou práci… Možností je nespočet!

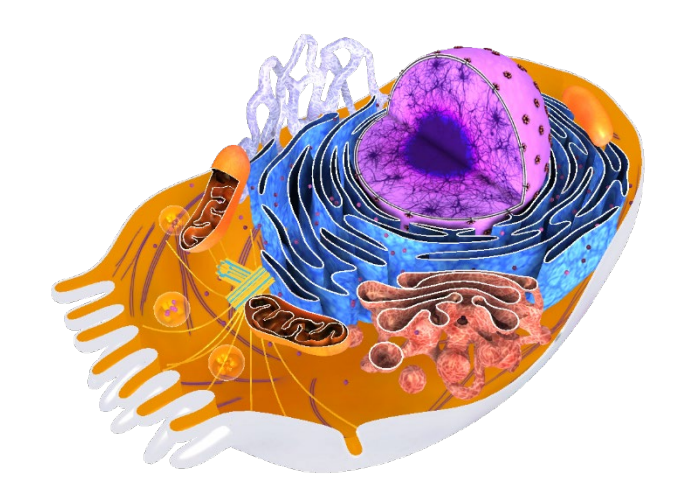

**Corinth Lifelige**